## Instrucciones de acceso de proxy de MyChart

## Si el padre o tutor ya tiene su propio MyChart:

- 1. Inicie sesión en MyChart con su nombre de usuario y contraseña.
- 2. Vaya a **Perfil** y haga clic en **Personalizar.**

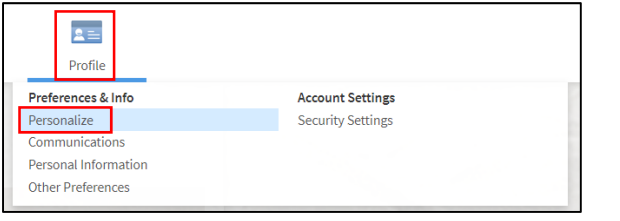

3. Haga clic en **Solicitar acceso al registro de un menor.**

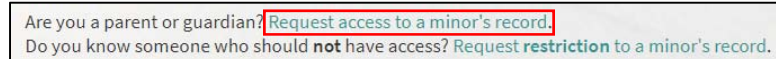

4. Rellena el formulario y envíalo.

Nota: Si el paciente tiene 12 años o más, deberá imprimir el **formulario de solicitud de representación.** 

## Si el padre o tutor aún no tiene su propio MyChart:

- 1. Ir a https://mychart.med.wmich.edu/MyChartWMED/ .
- 2. Haga clic en **Formulario de solicitud de proxy.**

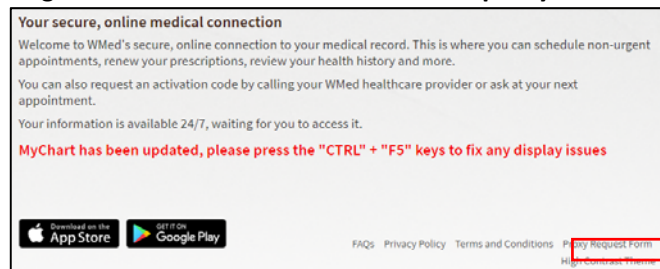

3. Rellene el formulario y haga clic en enviar solicitud.

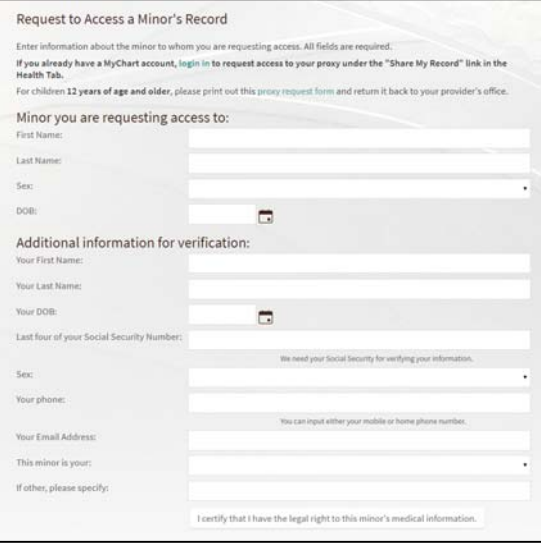

For children 12 years of age and older, please print out this proxy request form and return it back to your provider's office.